## **電子テキストかんたん操作ガイド** 電子テキストの詳細はこちら >><https://www.insource.co.jp/bup/digitaltext-flow.html>

電子テキストは、見たい箇所をダブルクリックすると拡大表示できます。 また、ドラッグ&ドロップ(スマホならスワイプ)で、ページをめくることができます。

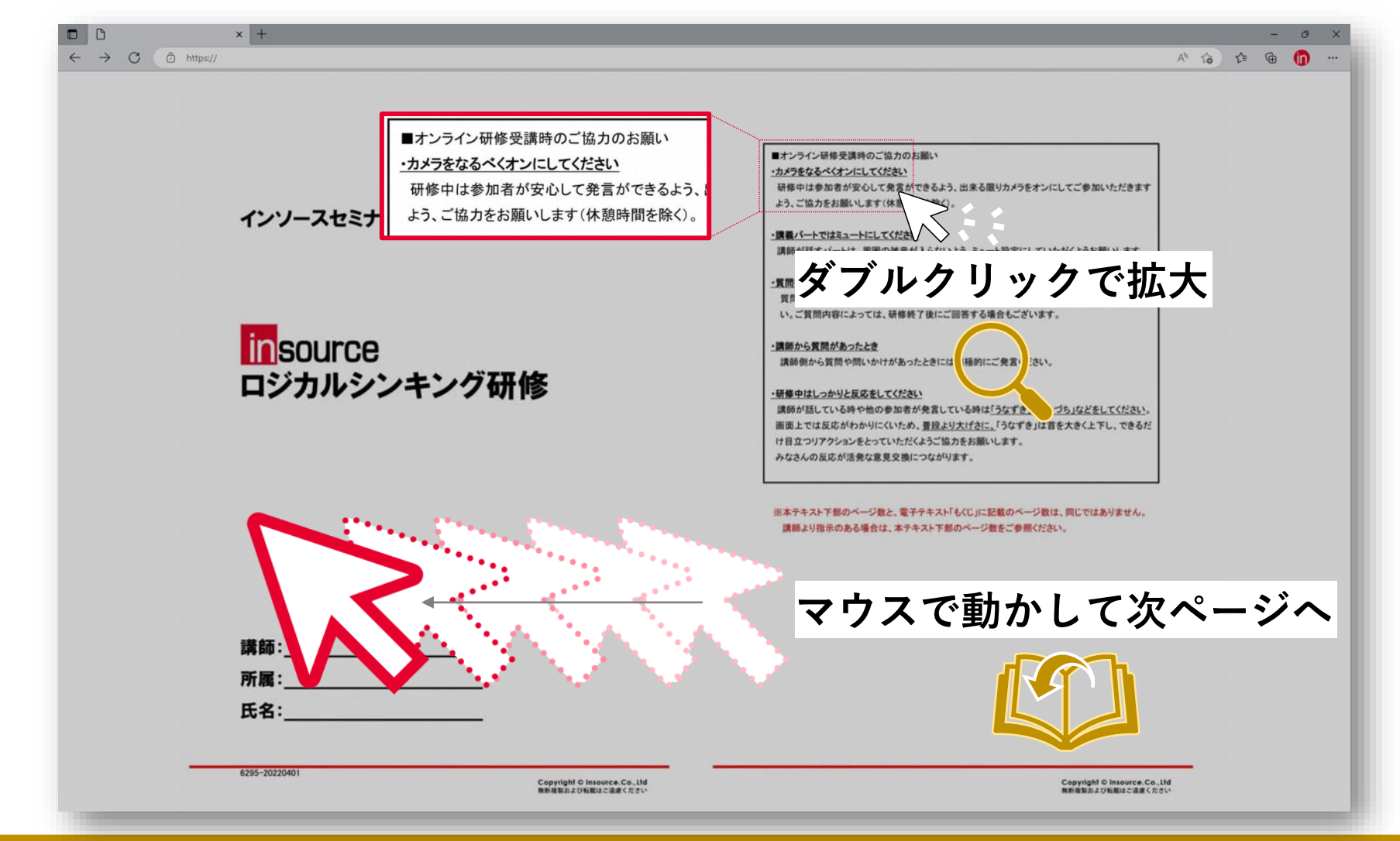

Copyrightⓒ Insource Co., Ltd. All right reserved **1 ※電子テキストの閲覧期限は受講日から3年間です。※電子テキストの複写・転用、 URLの他者への共有や公開は固く禁止しております。**

画面の中央をクリックすると、各種アイコンが表示されます。ここから様々な操作が可能です。

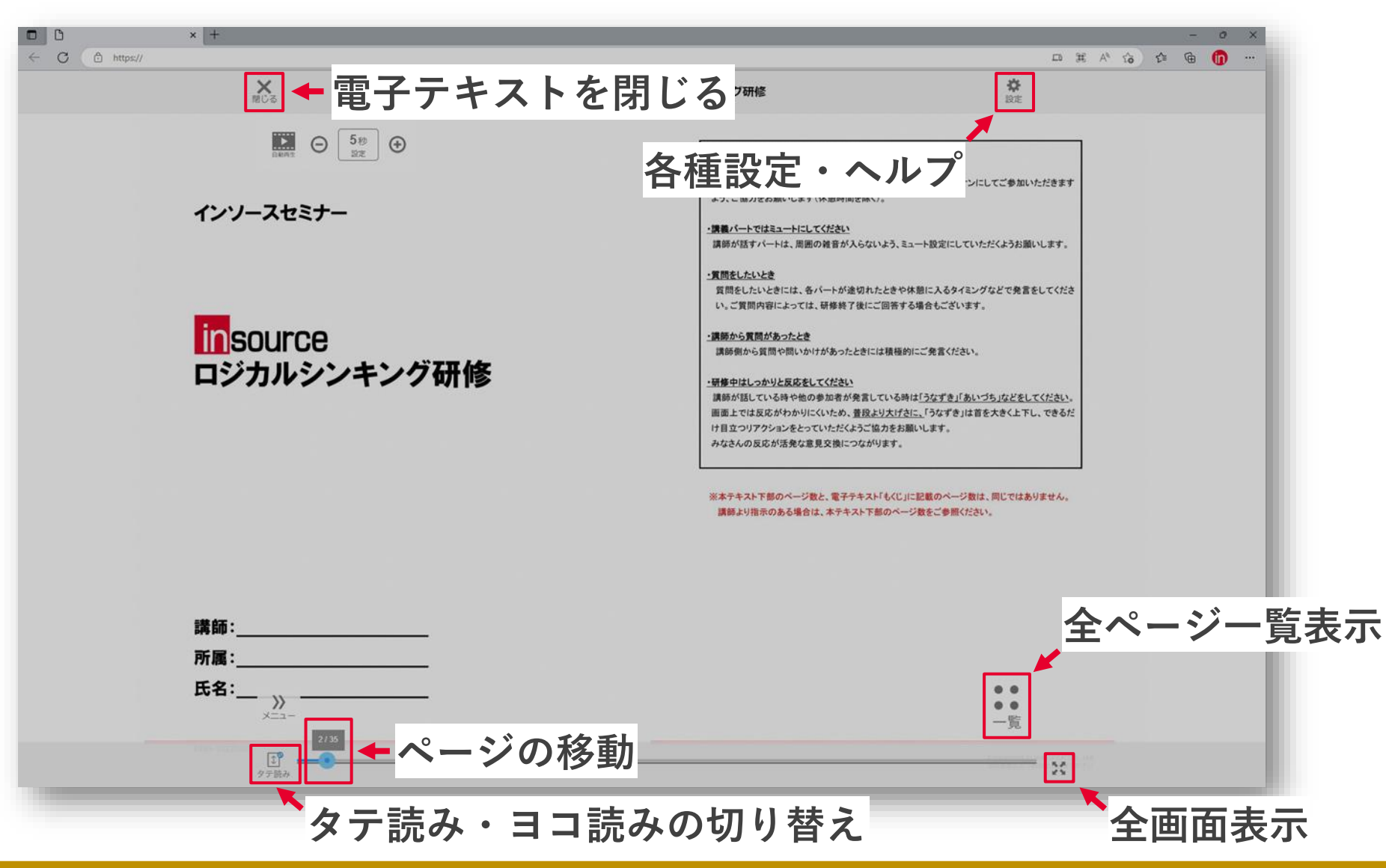

Copyrightⓒ Insource Co., Ltd. All right reserved **2 ※電子テキストの閲覧期限は受講日から3年間です。※電子テキストの複写・転用、 URLの他者への共有や公開は固く禁止しております。**